# DAWAN Plan de la formation [www.dawan.fr](https://www.dawan.fr)

# Formation LibreOffice : Writer+Calc+Impress

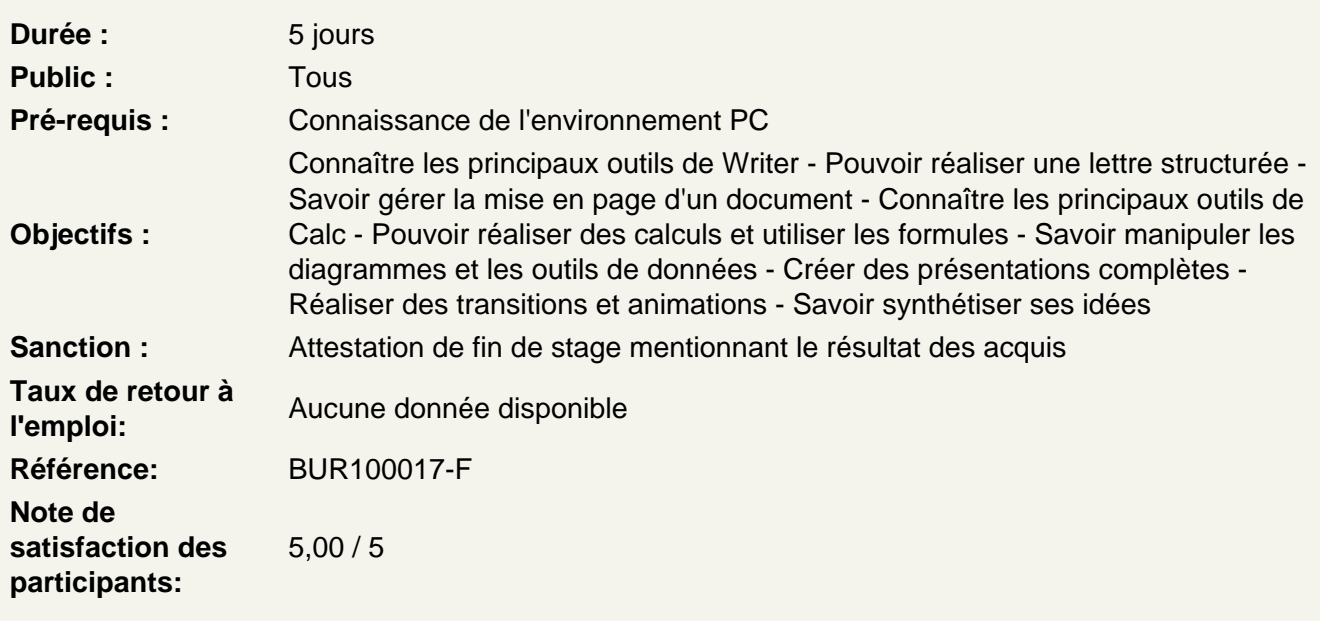

# Introduction Writer

Présentation de Writer et des autres outils de la suite Office Exemples de réalisation avec Writer

Prendre en main le logiciel

Description de l'interface (Ruban, Barre d'outils Accès Rapide, etc.) Structure d'un fichier (pages, sections, paragraphes...) Afficher la règle, les marques de paragraphes et le quadrillage

Gérer les documents

Créer un document Ouvrir, enregistrer et fermer Utiliser documents récents Créer un document basé sur un modèle Enregistrer un document au format Word 97-2003

Saisir et personnaliser un texte

Saisir un texte Se déplacer dans le document Sélectionner le texte à modifier Déplacer et dupliquer du texte

Modifier la mise en forme d'un texte Gérer l'alignement des paragraphes Utiliser la vérification orthographique automatique

## **Rechercher/Remplacer**

Rechercher une chaîne de caractères Lancer une recherche approfondie Remplacer une chaîne par une autre Remplacer des mises en forme

# **Les styles de texte**

Définir une hiérarchie au niveau des styles Appliquer un style prédéfini à un texte Créer un nouveau style de texte

# **Atelier : Appliquer un style sur l'ensemble de son contenu texte**

# **Le thème d'un document**

Choisir le thème de son document Appliquer une variante du thème actif Personnaliser les couleurs, polices et effets d'un thème

# **L'arrière-plan de la page**

Appliquer un filigrane Définir une couleur de page Appliquer une bordure à la page

## **Mise en page**

Définir le type de document (classique, livre, livret) Choisir et personnaliser les marges Préciser la taille des feuilles et l'orientation Inclure des en-têtes et pieds de page prédéfinis Insérer le logo de son entreprise Ajouter une numérotation des pages Modifier le format des numéros de page Personnaliser ses en-têtes et pieds de page Insérer des sauts de page Découper son document en plusieurs sections

## **Impression**

Définir les pages à imprimer Configurer les options de l'imprimante Imprimer son document

# **Atelier : Créer une mise en page pour l'impression d'un ouvrage**

## **Les tableaux**

Insérer un tableau (définir un nombre de lignes et de colonnes) Gérer la disposition du tableau (ajouter/supprimer des cellules) Appliquer un style à son tableau Fusionner ou fractionner des cellules

# **Les illustrations**

Insérer et personnaliser une image Intégrer une image en ligne Ajouter des formes à son document Utilisation de WordArt Ajouter un SmartArt Créer et personnaliser un graphique

# **Atelier : Enrichier son document de plusieurs illustrations**

# **Travailler en colonnes**

Découper des paragraphes en colonnes Configurer les espaces entre ces colonnes Afficher un trait de séparation

# **Travailler avec les modèles**

Préparer Word à la gestion de vos modèles Utiliser les modèles existants Récupérer un modèle sur Office.com Créer un modèle personnalisé

## **Index et tables**

Insérer et configurer une table des matières Mettre à jour sa table des matières Insérer une note de bas de page Ajouter des citations Insérer des légendes aux illustrations Ajouter une table des illustrations Définir des entrées dans l'index Insérer la table d'index et la mettre à jour

# **Atelier : Intégrer plusieurs tables de référence à son document**

## **Assistant mailing**

Définir le type de publipostage (étiquette, enveloppe, lettre...) Sélectionner la source des destinataires Préparer son modèle de publipostage Personnaliser le document Terminer et fusionner

# **Atelier : Préparer un courrier type pour plusieurs destinataires**

# **Travail de groupe**

Gérer les commentaires Activer le suivi des modifications Comparer deux documents Writer

# **Personnaliser l'interface Writer**

Personnaliser une barre d'outils Créer une nouvelle barre d'outils

# **Certification PCIE Writer**

Révisions sur Writer Questions/Réponses Passage de la certification PCIE

#### **Introduction Calc**

Présentation de Calc et des autres outils de la suite LibreOffice/OpenOffice Exemples de réalisation avec Calc

## **Prendre en main le logiciel**

Description de l'interface (Menu, Barres d'outils) Structure d'un fichier (classeurs, feuilles et cellules) Créer un classeur

## **Gérer plusieurs feuilles de calculs**

Ajout d'une feuille au classeur Renommer une feuille Déplacer une feuille (sur un même classeur ou dans un autre) Identifier une feuille grâce à une couleur d'onglet

# **Travailler avec les cellules**

Les différentes façons de sélectionner des cellules Insérer des lignes et des colonnes Modifier la hauteur et la largeur des lignes / colonnes

#### **Appliquer un format aux cellules**

Mettre en forme le contenu d'une cellule (police, couleurs...) Appliquer des bordures Gérer l'alignement dans une cellule Fusionner plusieurs cellules

#### **Les styles de cellules**

Exploiter les styles prédéfinis Créer et gérer un style personnalisé

#### **Atelier : Réalisation d'un tableau simple**

## **Les opérations de base**

La barre de formules L'addition, la soustraction, la multiplication, la division L'intérêt des parenthèses Appliquer un calcul sur toute une colonne

## **Imprimer un tableau**

Gérer la mise en page (marges, entête et pied de page, etc.) Mettre à l'echelle son tableau Gérer manuellement les sauts de page Définir une zone d'impression Définir les options d'impression puis imprimer

### **Gérer l'affichage dans son classeur**

Les modes d'affichage disponibles Afficher / masquer des cellules Effectuer un zoom Fixer des cellules

# **Exploiter les formules dans Calc**

Utilisation d'une cellule référente (\$) Rappel sur les formules de base (SOMME, MOYENNE, MAX...) Les formules avec condition (SI, NB.SI, SOMME.SI...) Les formules de date et heure (AUJOURDHUI, JOURSEM...) Les formules de texte (MINUSCULE, GAUCHE, CONCATENER...) Les formules de recherche (RECHERCHEV, RECHERCHEH)

## **Atelier : Réalisation d'un document synthèse avec les principales formules**

## **Utiliser les outils d'audit de formule**

Créer des zones nommées et les intégrer aux formules Trouver les antécédents et les dépendants aux formules Vérifier les formules à la recherche d'erreurs

# **Trier et filtrer un tableau**

Appliquer un tri sur une ou plusieurs colonnes Modifier les options de tri Appliquer des filtres sur un tableau Se servir des filtres spéciaux

#### **Créer des diagrammes**

Sélectionner les données à intégrer au diagramme Choisir un type de diagramme en fonction des besoins (histogramme, courbe, secteur en 2D ou 3D) Ajouter des informations complémentaires au diagramme (titre des axes, étiquettes de données...) Appliquer les mises à jour d'un tableau aux diagrammes associés Modifier le type de diagramme

Personnaliser le visuel de son diagramme

## **Atelier : Générer un diagramme suivant son besoin**

## **Les outils de données**

Appliquer un formatage conditionnel Intégrer des sous-totaux à un tableau Dissocier ou consolider un tableu Gérer la validité des données Rechercher une valeur cible Utiliser le solveur

## **Analyser ses données grâce aux tables du pilote**

Le principe d'une table du pilote Définir quels seront les champs de calcul et d'etiquette Sélectionner la source et la destination de sa table du pilote Placer les champs à analyser Configurer les options

## **Atelier : Faire ressortir les statistiques souhaitées par rapport à son tableau**

# **Travail de groupe**

Ajout et modification de commentaire Activer le suivi de modifications Protéger son classeur et ses feuilles

# **Certification PCIE Calc**

Révisions sur Calc Questions/Réponses Passage de la certification PCIE

## **Introduction Impress**

Présentation de Impress et des autres outils de la suite LibreOffice/OpenOffice Exemples de réalisation avec Impress

## **Prendre en main le logiciel**

Description de l'interface (Menu, Barres d'outils) Structure d'un fichier (diaporamas, sections, diapositives) Créer un nouveau diaporama Utilisation des modèles de diaporama

#### **Les diapositives**

Ajouter/supprimer des diapositives Les dispositions de diapositive Déplacer une diapositive

# **Ajout de contenu**

Les zones réservées Insérer et mettre en forme du texte Insérer et personnaliser des formes Insérer et personnaliser des images Créer un album photo Insérer des tableaux Utiliser la galerie FontWork Intégrer un diagramme Insérer de l'audio et de la vidéo Organiser le contenu inséré

# **Effets visuels**

Animer un contenu Personnaliser son animation Le minutage des animations (démarrage, durée, délai) Les transitions entre diapositives Le minutage des transitions

## **Affichage du diaporama**

Lancement du mode diaporama Les autres modes d'affichages Insertion d'en-tête et pied de page Ajout de commentaires Gestion du masque de diapositive

# **Certification PCIE Impress**

Révisions sur Impress Questions/Réponses Passage de la certification PCIE

# **Passage de la certification (si prévue dans le financement)**